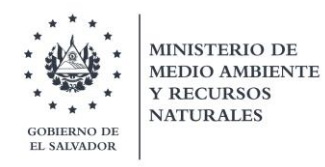

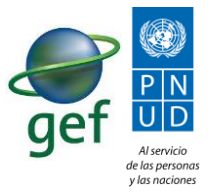

# PROGRAMA DE MONITOREO AMBIENTAL DE HUMEDALES

# INFORME DE CAPACITACIONES

Ministerio de Medio Ambiente y Recursos Naturales

# ÍNDICE

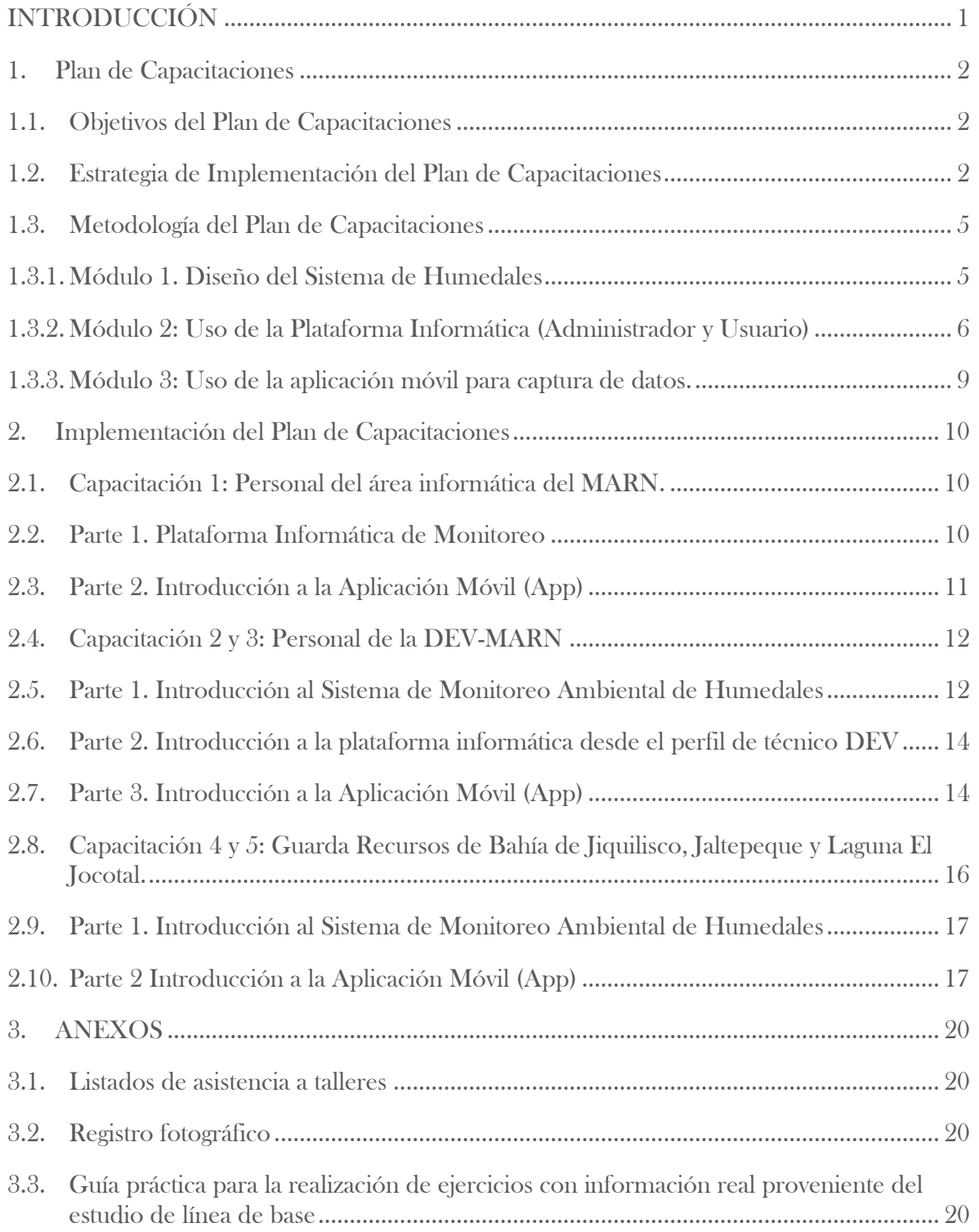

## Índice de Imágenes

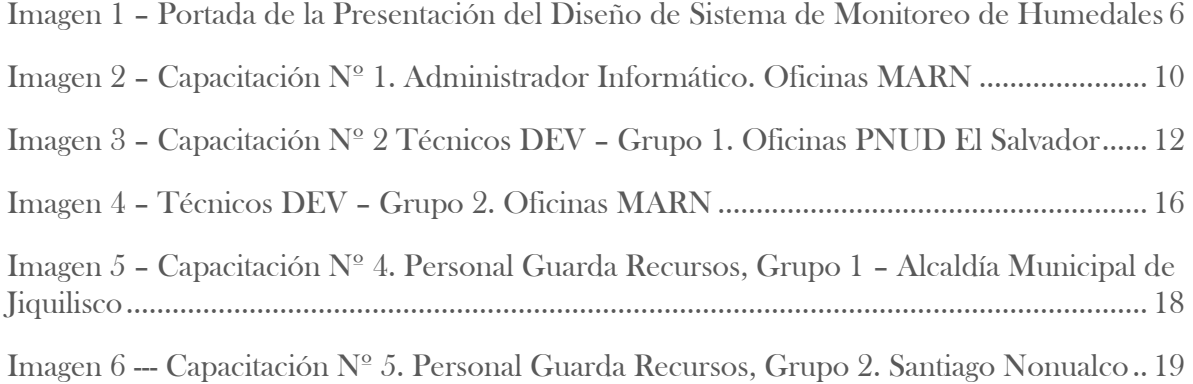

# Índice de Tablas

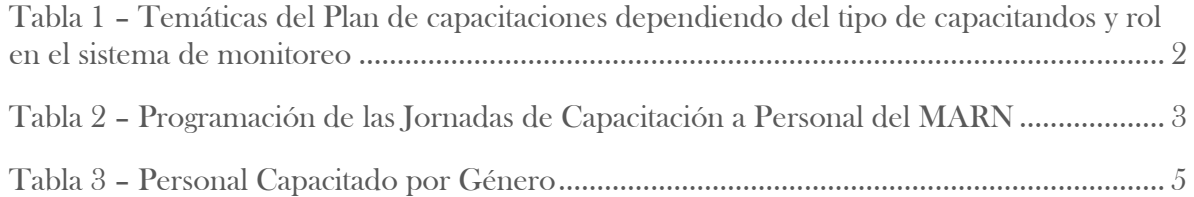

# <span id="page-3-0"></span>INTRODUCCIÓN

En el marco del proyecto "Conservación, uso Sostenible y Mantenimiento de Servicios del Ecosistema en Humedales Protegidos de Importancia Nacional" que ejecuta el Ministerio de Medio Ambiente y Recursos Naturales (MARN) con recursos del Fondo para el Medio Ambiente Mundial (GEF) y administrado financieramente por el Programa de las Naciones Unidas para el Desarrollo (PNUD) se ha desarrollado la consultoría: "Diseño e Implementación de un Sistema de Monitoreo Ambiental en Humedales y Áreas Naturales Protegidas" 07/2018/MARN/PNUD/GEF y posterior al cumplimiento y entrega de los productos: Propuesta Metodológica para el Monitoreo en Humedales y Áreas Naturales Protegidas, el análisis de datos históricos biológico-ecológicos (creación de la línea de base), entrega de la plataforma informática, sus pruebas de funcionamiento y la instalación de la solución tecnológica en los servidores del MARN, se diseñó y desarrolló un proceso de capacitación sobre la metodología utilizada para definir los componentes biológicos-ecológicos del sistema de monitoreo ambiental de humedales y sobre el uso de la solución tecnológica desarrollada, incluyendo la app para la captura de datos. El proceso de capacitación fue dirigido al personal de la Direccion de Ecosistemas y Vida Silvestre del Ministerio de Medio Ambiente y Recursos Naturales de El Salvador (DEV-MARN) y otros actores relacionados.

El presente documento es el informe de realización de dicho proceso, que tuvo por objetivo capacitar al personal del MARN sobre el diseño y funcionamiento del Sistema de Monitoreo Ambiental de Humedales para su posterior uso como herramienta de apoyo a las tareas o responsabilidades de evaluación ambiental que realiza el ministerio.

Finalmente el plan de formación fue desarrollado en 5 jornadas de capacitación, una al personal informático del MARN, 2 al personal técnico de la DEV y 2 al equipo de guarda recursos del MARN de los humedales Bahía de Jiquilisco, Jaltepeque y Laguna de El Jocotal.

El informe se compone de una descripción del Plan de Capacitaciones, el informe de Implementación del Plan de Capacitaciones y sus respectivos Anexos

# <span id="page-4-0"></span>1. Plan de Capacitaciones

### <span id="page-4-1"></span>1.1. Objetivos del Plan de Capacitaciones

### Objetivo General

Formar al personal del MARN en el diseño y funcionamiento del Sistema de Monitoreo Ambiental de Humedales para su posterior uso como herramienta de apoyo a las tareas o responsabilidades de evaluación ambiental que realiza el ministerio.

### Objetivos Específicos

- 1. Exponer los elementos teóricos y metodológicos que dieron origen al diseño del Sistema de Monitoreo Ambiental.
- 2. Presentar los principales resultados del primer levantamiento de datos histórico biológico (línea base) y los análisis de modelación de nicho y distribución para las especies indicadoras del proyecto "Conservación, uso sostenible y mantenimiento de servicios del ecosistema en humedales protegidos de importancia nacional"
- 3. Capacitar en el uso de las diversas funcionabilidades de la plataforma informática del Sistema de Monitoreo ambiental en Humedales y de la Aplicación móvil para el registro de información en campo (in situ).

### <span id="page-4-2"></span>1.2. Estrategia de Implementación del Plan de Capacitaciones

El Plan de Capacitaciones fue pensado para tres diferentes tipos de capacitandos o audiencias: personal del área de informática del MARN, personal de la Dirección de Ecosistemas y Vida Silvestre del Ministerio de Medio Ambiente y Recursos Naturales de El Salvador (DEV-MARN) y guarda recursos de los humedales Bahía de Jiquilisco, Jaltepeque y Laguna de El Jocotal, dependiendo del rol dentro del sistema de monitoreo, tal como se muestra en la Tabla 1.

### <span id="page-4-3"></span>Tabla 1 – Temáticas del Plan de capacitaciones dependiendo del tipo de capacitandos y rol en el sistema de monitoreo

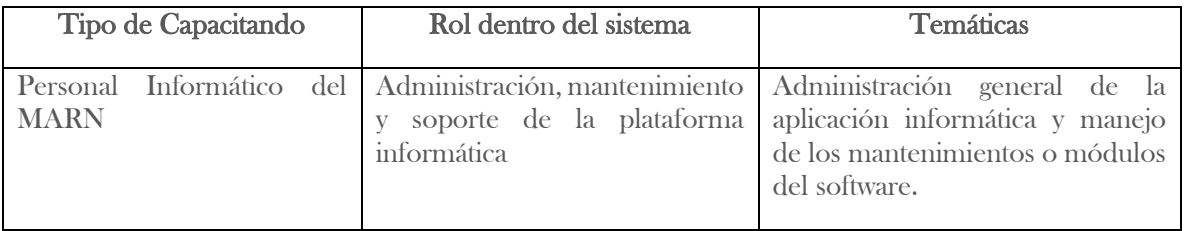

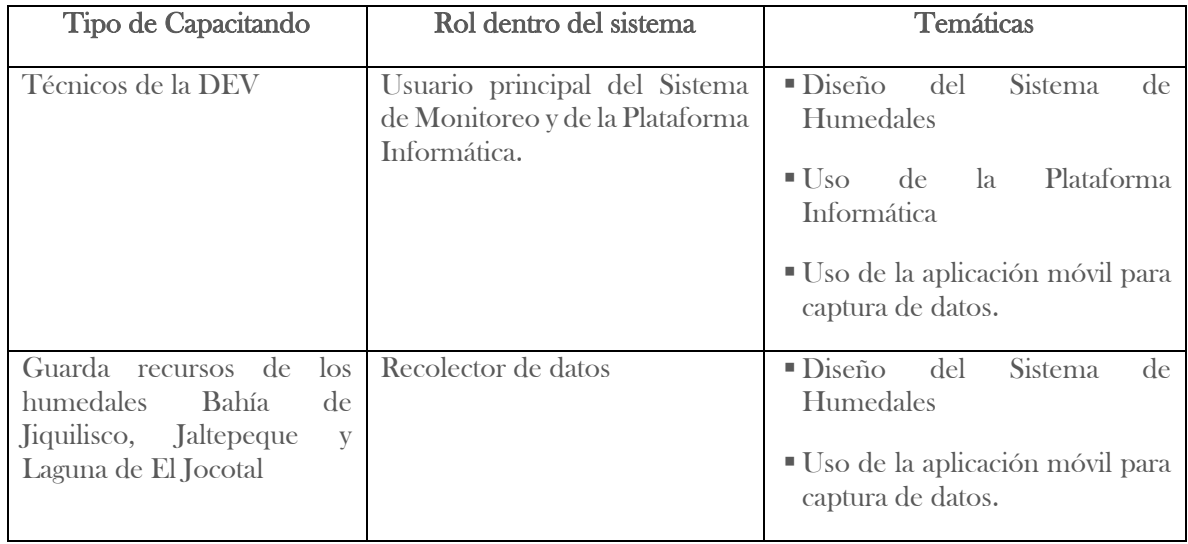

Es de aclarar, que cuando se hace referencia al rol de un sujeto dentro del sistema de monitoreo no necesariamente se refiere al rol que ocupara dentro de la plataforma informática de este. Por ejemplo, un usuario del sistema de monitoreo como investigadores o el público en general, no necesariamente tendrá acceso como usuarios técnicos dentro de la plataforma informática.

A partir de los 3 grupos de temáticas se diseñaron 3 pequeños módulos de capacitación para poder integrarlos o separarlos según fuera el caso. Siendo los módulos, los siguientes:

- − Módulo 1: Diseño del Sistema de Humedales
- − Módulo 2: Uso de la Plataforma Informática (Administrador y Usuario)
- Módulo 3: Uso de la aplicación móvil para captura de datos.

Para optimizar los recursos y el tiempo, se propuso realizar 5 jornadas de capacitación de un máximo de 6 horas, con diferentes personas o capacitandos y distribuyendo el tiempo de la jornada para impartir los módulos que cada capacitando necesitaba conocer. La programación de las jornadas puede verse en la tabla 2.

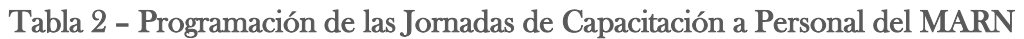

<span id="page-5-0"></span>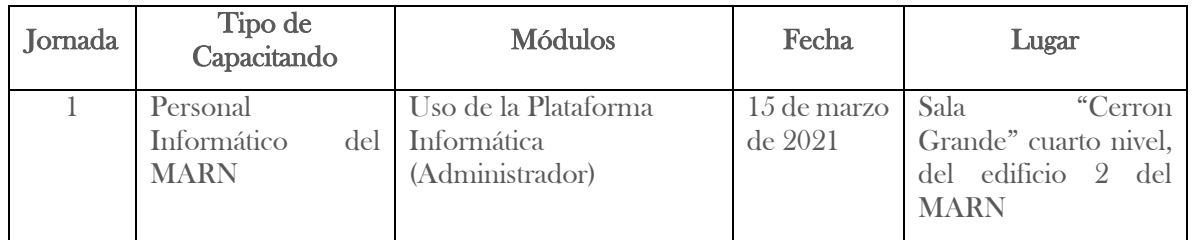

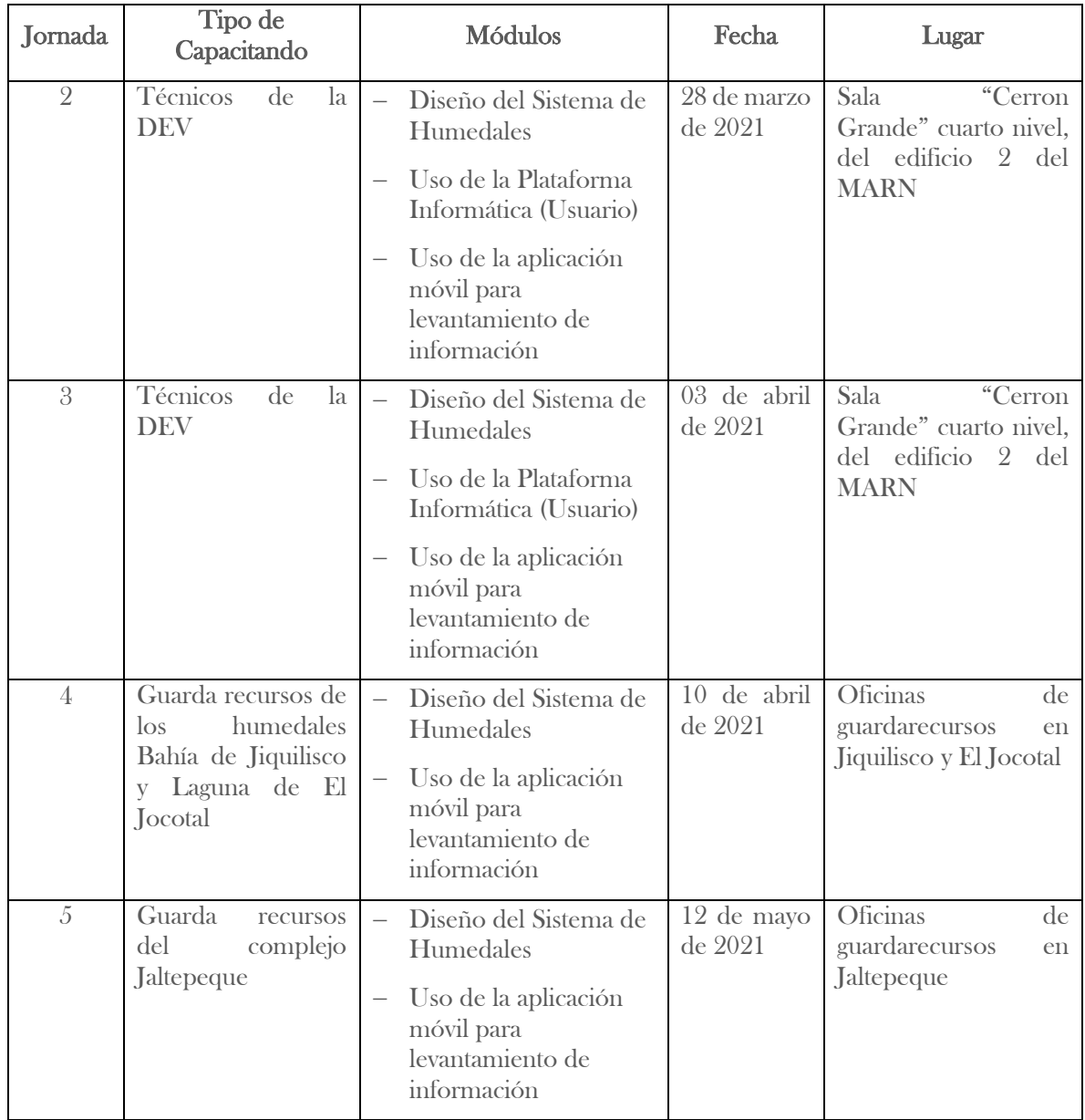

Como resultado del proceso de capacitación en la Tabla N° 3 se presenta el número de participantes totales por género.

<span id="page-7-2"></span>

| Capacitados     | Hombres | <b>Mujeres</b> | Total |
|-----------------|---------|----------------|-------|
| Informáticos    |         |                | 2     |
| Técnicos DEV    | 12      | 12             | 24    |
| Guarda Recursos | 23      | 5              | 28    |
| Total           | 36      | 18             | 54    |
| %               | 7%      | 33%            | 100%  |

Tabla 3 – Personal Capacitado por Género

### <span id="page-7-0"></span>1.3. Metodología del Plan de Capacitaciones

La metodología para cada una de las capacitaciones fue la siguiente:

### <span id="page-7-1"></span>1.3.1. Módulo 1. Diseño del Sistema de Humedales

Para desarrollar este módulo se definió la técnica expositiva por cuanto el interés era presentar el sistema de monitoreo de humedales desarrollado con sus enfoques teóricos, sus metodologías y técnicas. Partiendo de los enfoques teóricos de integridad ecológica y salud ambiental, se pretendía explicar el proceso de elaboración de indicadores ambientales realizado bajo la metodología de estándares abiertos. Así mismo, se debía presentar la forma de cálculo de los indicadores, sus rangos de variación permitido y su clasificación, para establecer el estado de los objeto de conservación y de los humedales.

También se determinó presentar brevemente los principales resultados del primer levantamiento de datos de los indicadores, es decir, su línea base. Y por último, el contenido debía incorporar un breve resumen de los resultados del análisis de nicho y distribución de las especies indicadoras, realizado como parte de la consultoría.

Por tanto, se elaboró una presentación en Microsoft Power Point para ser expuesta por el coordinador de la consultoría. Finalmente se abriría un tiempo amplio para preguntas y comentarios.

El enlace para ver la PPT es el siguiente:

<https://drive.google.com/open?id=17xWNUVQo2vn3Znqvm1PuULc5ZpVPOjfl>

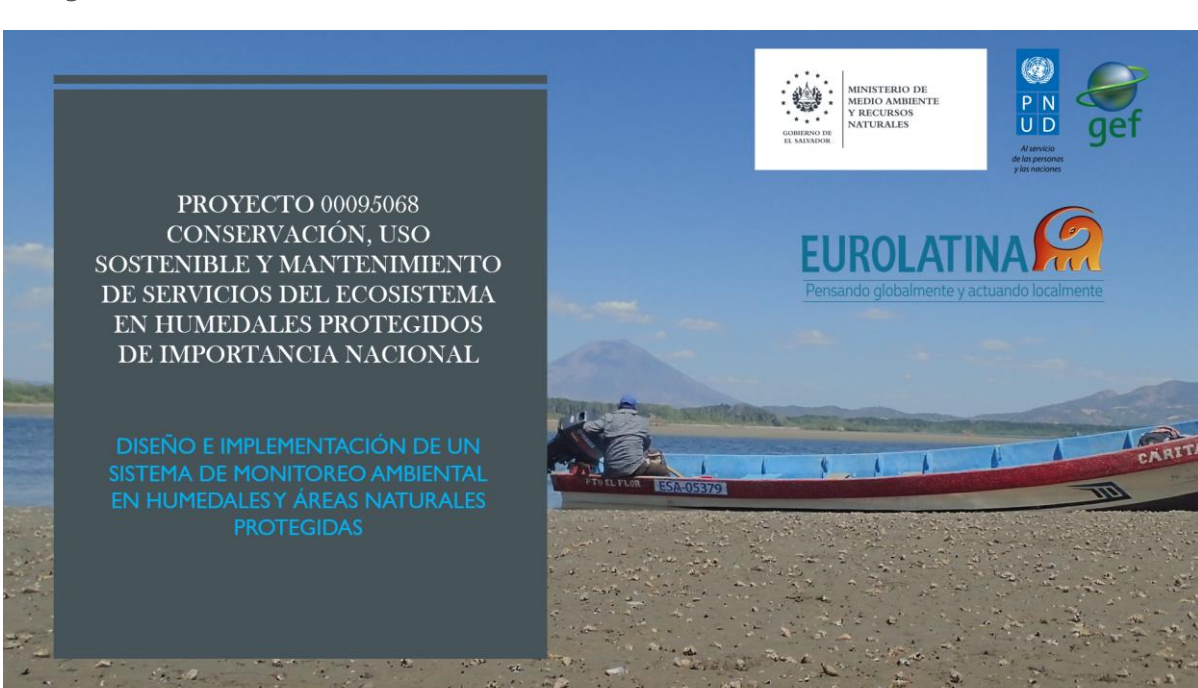

<span id="page-8-1"></span>Imagen 1 – Portada de la Presentación del Diseño de Sistema de Monitoreo de Humedales

### <span id="page-8-0"></span>1.3.2. Módulo 2: Uso de la Plataforma Informática (Administrador y Usuario)

La plataforma Informática de Monitoreo Ambiental en Humedales fue desarrollada en ambiente WEB y por tanto para ser utilizada a través del uso de navegadores de Internet, los usuarios técnicos e informáticos solo deben contar con un nivel básico en el uso de Internet y sobre los navegadores disponibles.

La base para desarrollar este módulo fueron el Manual de Administrador y el Manual de Usuario elaborados como parte del desarrollo de la plataforma informática. Y dado que el interés principal de este módulo era desarrollar las habilidades requeridas por los funcionarios del MARN participantes en el uso de la plataforma informática de Monitoreo Ambiental de Humedales y que estos reconocieran el rol que desempeñaran dentro del sistema, utilizando las funcionalidades que les corresponden, la metodología a emplear seria práctica, mediante ejemplos y ejercicios.

El detalle de los diversos roles y privilegios dentro de la plataforma informática es el siguiente:

Usuario Técnico: personal encargado de Validar la información ingresada por los investigadores de campo para gestionar los resultados de Indicadores, Objetos de Conservación y Humedales en un momento dado (información total o de un año o mes particular).

- Usuario Investigadores de Campo (personal Guarda Recursos): personal encargado de ingresar la información por medio de la App de MARN, datos que después serán validados por los Técnicos.
- Usuario Administrador e Informático: Personal encargados de crear, actualizar y administrar la información que es necesaria para el funcionamiento del sistema. Este será el encargado de la creación de los diferentes usuarios y roles que existan en el sistema.

Dependiendo del rol de cada funcionario, debería ser adiestrado de manera pertinente, pues cada rol tiene acceso a funcionalidades específicamente desarrolladas dentro del sistema informático.

A cada participante en los diversos talleres se les entregaría claves de acceso provisionales para que pudiesen interactuar y familiarizarse con la plataforma, incluso realizando pruebas.

Tanto a los usuarios técnicos como al Administrador/informático se les entregaría una copia física del manual de usuario que les corresponde según su rol definido y que quedaran en su poder para usos o consultas futuras.

La guía metodología elaborada fue la siguiente:

### GUIA METODOLOGICA PARA EL USO DE LA PLATAFORMA INFORMATICA DEL SISTEMA DE MONITOREO AMBIENTAL DE HUMEDALES.

Pasos Metodológicos recomendados para la Capacitación de técnicos del MARN en el uso de Sistema de Monitoreo Ambiental en Humedales y ANPs marco del Proyecto: "Diseño e Implementación de un Sistema de Monitoreo Ambiental en Humedales y Áreas Naturales Protegidas" 07/2018/MARN/PNUD/GEF.

Paso Previo: El Facilitador lleva una recopilación de datos lo más reales posibles para ser utilizados en los ejercicios de familiarización durante la capacitación.

A continuación, se presentan una serie de pasos recomendados (sin limitarse a ellos) para que el proceso de capacitación sea lo más completo y ameno posible.

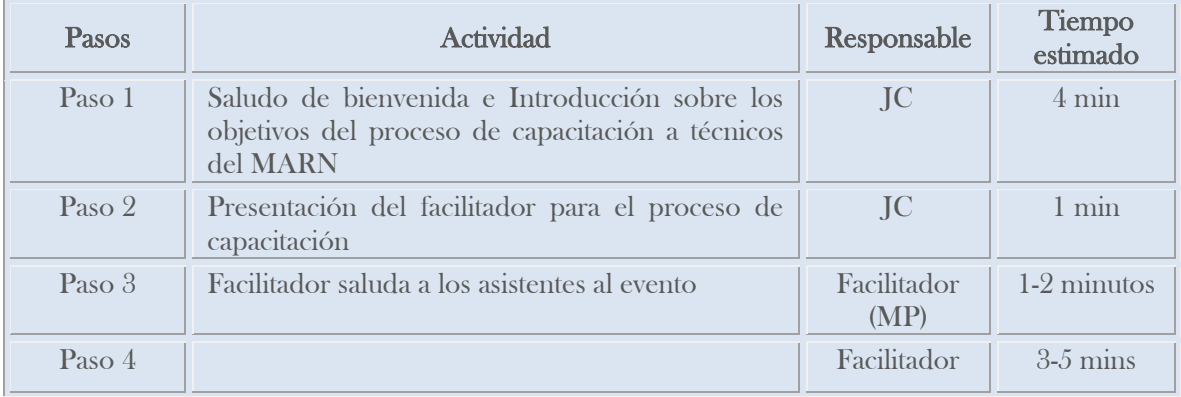

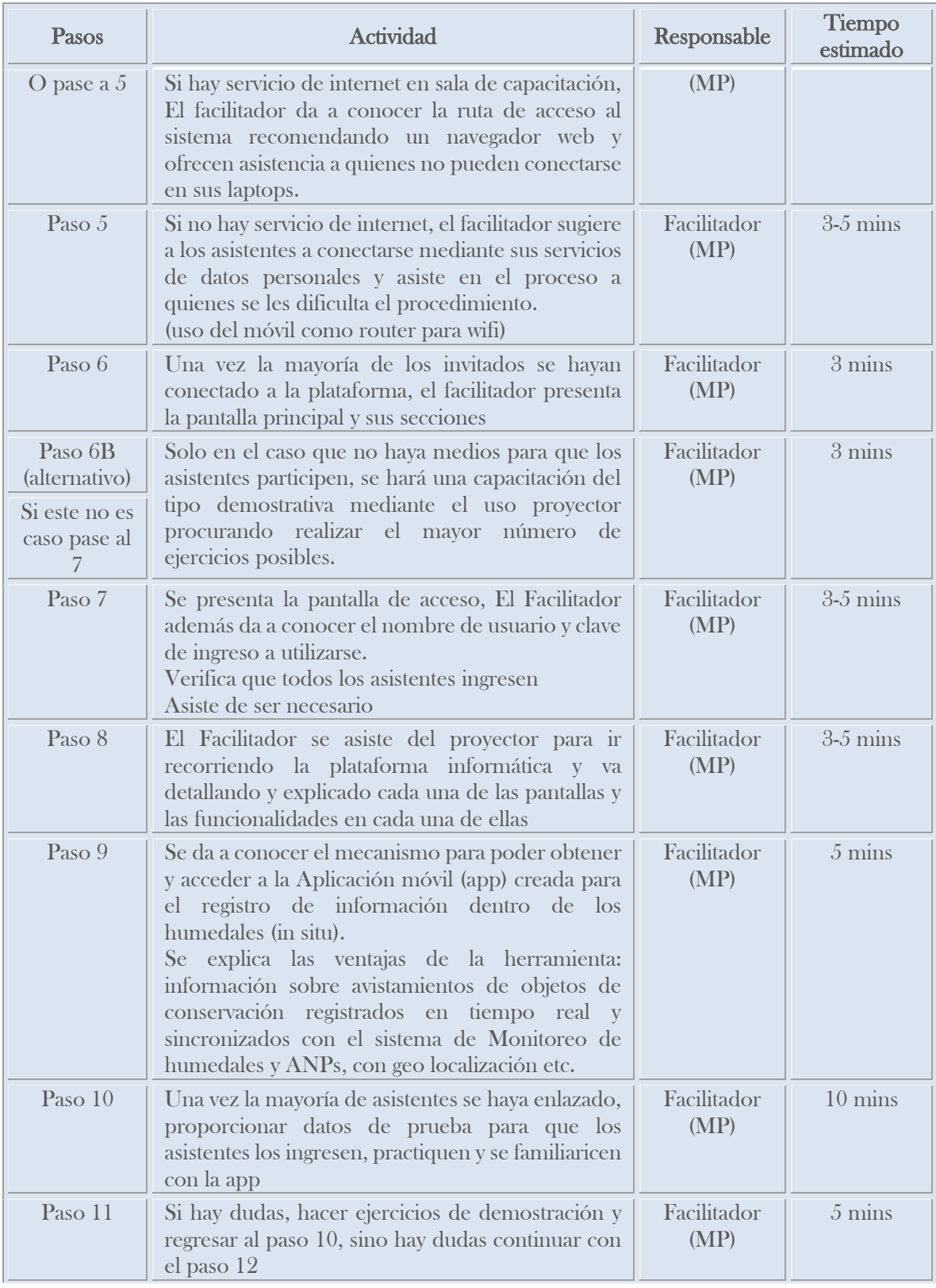

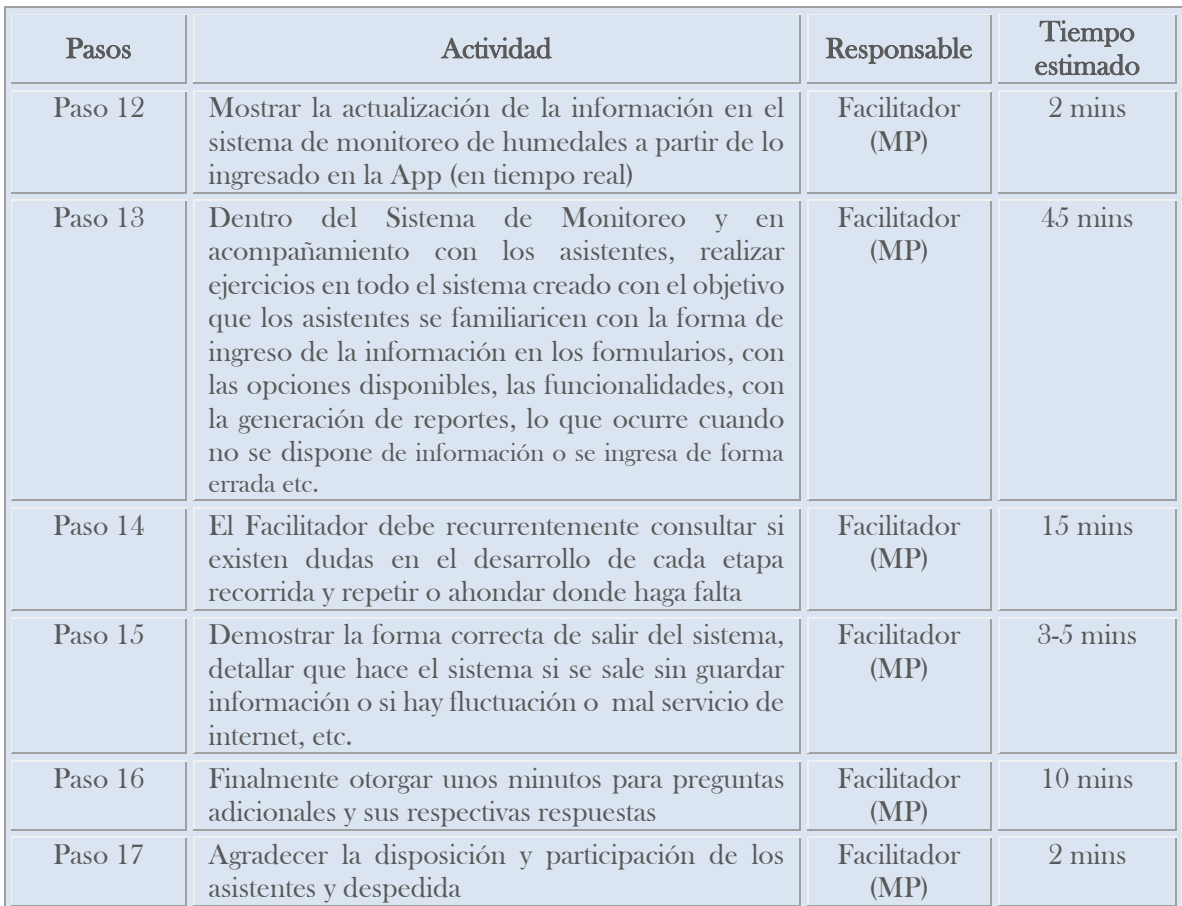

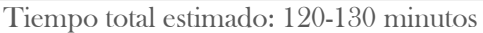

Para realizar los ejemplos y los ejercicios, se preparó una lista de ellos para realizarlos junto a los capacitandos. Este listado se puede encontrar en los anexos de este informe.

### <span id="page-11-0"></span>1.3.3. Módulo 3: Uso de la aplicación móvil para captura de datos.

La App fue desarrollada para dispositivos móviles en ambiente Android tanto para trabajo en tiempo real u online (cuando exista servicio de internet disponible) y offline (registro de datos en la App a ser transferidos posteriormente cuando se cuente con cobertura de internet). Todos los usuarios deben demostrar competencia en el uso de dispositivos móviles y familiarización con el uso de aplicaciones móviles.

Para el desarrollo de este módulo se utilizó la misma guía metodológica del Módulo 2, pero con distintos datos para los ejemplos y ejercicios.

# <span id="page-12-0"></span>2. Implementación del Plan de Capacitaciones

### <span id="page-12-1"></span>2.1. Capacitación 1: Personal del área informática del MARN.

La Capacitación N° 1 fue dirigida exclusivamente a nivel de administrador/informático del Sistema mediante un abordaje que fue de lo general hacia lo particular. Se contó con la asistencia de 4 personas incluyendo al capacitador. El desarrollo se presenta a continuación:

### <span id="page-12-3"></span><span id="page-12-2"></span>2.2. Parte 1. Plataforma Informática de Monitoreo

### Imagen 2 – Capacitación Nº 1. Administrador Informático. Oficinas MARN

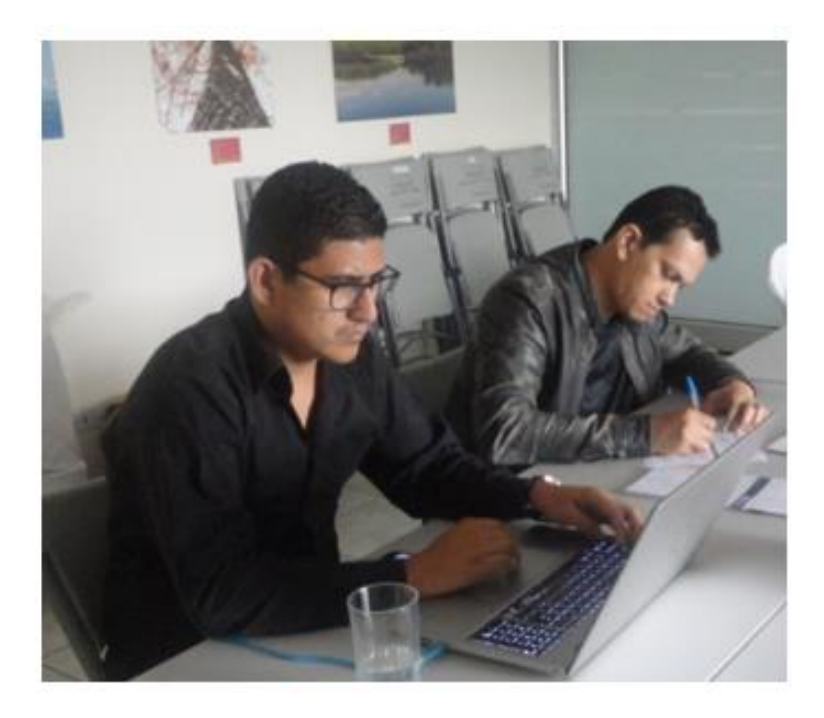

- Presentación de la persona formadora, Ing. Marvin Pocasangre y de los objetivos de la capacitación.
- Entrega de Manual Administrador en formato impreso.
- Descripción de la funcionalidad de la pantalla de información abierta al público en general.
- Demostración del mecanismo de ingreso a la plataforma como usuario informático y/o administrador (Login).
- Descripción de las opciones del menú del sistema.
- Demostración de la funcionalidad de los menús.
- Mantenimientos y mantenimientos 2, en concreto:

- − Mantenimiento a nivel país
- − Mantenimiento objeto de conservación
- − Mantenimiento de atributo ecológico
- − Mantenimiento de indicadores
- − Mantenimiento de rangos de Variación
- − Mantenimiento de unidad de medidas
- − Mantenimiento de tipo de atributo.
- Demostración de la funcionalidad del menú de procesos
- Pantalla principal de procesos
- Opción procesos
- Opción listado de Humedales y ANP
- Opción creación de Humedales y ANP
- Demostración de la funcionalidad de la pantalla de indicadores.
- Demostración de la funcionalidad del menú de reportes y sus diversos tipos y medios de exportación.
- Demostración de la funcionalidad de la pantalla de seguridad para la creación, administración y asignación de roles.
- **Demostración del mecanismo correcto para salir del sistema.**

### <span id="page-13-0"></span>2.3. Parte 2. Introducción a la Aplicación Móvil (App)

- Demostración del mecanismo de descarga de la Aplicación móvil y su uso.
- Indicación de la temática dentro del manual de usuario Administrador proporcionado.
- Facilitación de un usuario y contraseña provisionales.
- Presentación de la pantalla de Login App.
- Demostración de pantalla de error cuando se introduce incorrectamente las credenciales de ingreso.
- Presentación de la pantalla principal App.
- Selección de pantalla captura de datos.
- Realización de múltiples pruebas ingresando a las diversas opciones de humedales. selección de las correspondientes áreas naturales protegidas, selección de los objetos de conservación relacionados por ANP, ingresos de registros para varios indicadores a modo de prueba, introducción de observaciones.
- Demostración y prueba de ingreso de datos geográficos de forma automática (obtención de localización), practica de ingresos manuales.
- Demostración y práctica del mecanismo apropiado para guardar información y salir del sistema.
- Demostración de ingreso de datos y su transferencia de información en tiempo real via web al Sistema de Monitoreo ambiental en Humedales alojado en los servidores del MARN.

### <span id="page-14-0"></span>2.4. Capacitación 2 y 3: Personal de la DEV-MARN

Las Capacitaciones N° 2 y N° 3 fueron dirigidas exclusivamente a personal técnico de la Direccion de Ecosistemas y Vida Silvestre del Ministerio de Medio Ambiente y Recursos Naturales de El Salvador (DEV-MARN) mediante un abordaje que fue de lo general hacia lo particular. En la capacitación N° 2 se contó con 13 participantes y en la Capacitación N° 3 se contó con 17 participantes.

El desarrollo de ambas jornadas fue el siguiente:

- Saludo de la persona formadora Msc. Johanna Segovia
- Presentación de la agenda del evento y de los objetivos que se persiguen con el proceso de capacitación.

### <span id="page-14-1"></span>2.5. Parte 1. Introducción al Sistema de Monitoreo Ambiental de Humedales

- Descripción de los objetivos del sistema de Monitoreo Ambiental en humedales y presentación del
- Área de influencia del estudio.
- Descripción del procedimiento metodológico seguido completar el estudio de línea de base.

### <span id="page-14-2"></span>Imagen 3 – Capacitación Nº 2 Técnicos DEV – Grupo 1. Oficinas PNUD El Salvador

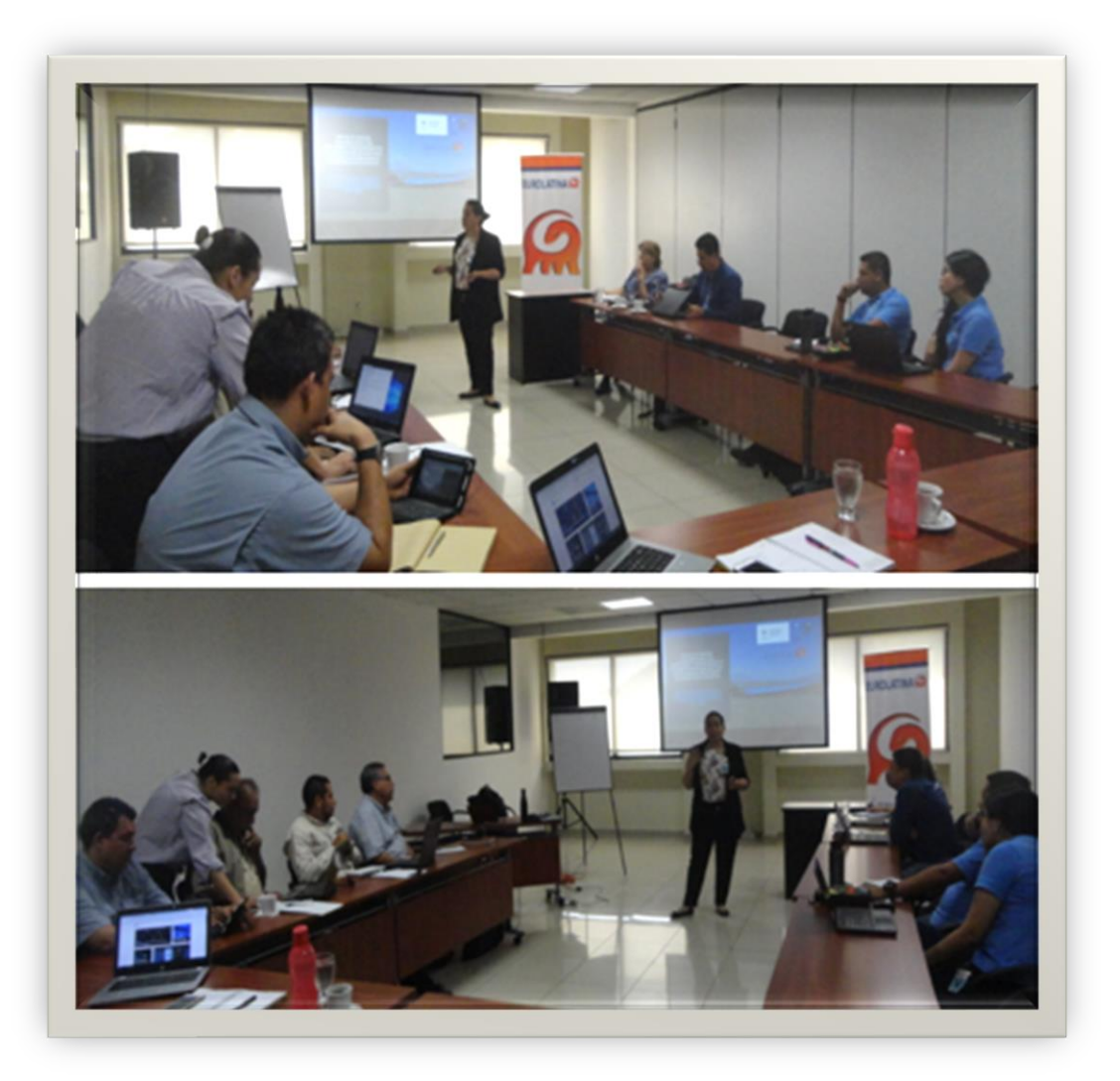

- Presentación de la definición el enfoque de integridad ecológica, del proceso para definir los indicadores, la modelación de nichos, de especies indicadoras y de los resultados obtenidos.
- Descripción de los parámetros consensados para los objetos de conservación y sus calificaciones, muestra de fichas metodológicas empleadas.
- Descripción de la línea de base y hallazgos desde su contexto geográfico, biológico, social y sus análisis cartográficos; Demostración de datos de muestreo sobresalientes.
- Establecimiento de un espacio para preguntas y respuestas.

### <span id="page-16-0"></span>2.6. Parte 2. Introducción a la plataforma informática desde el perfil de técnico **DEV**

- Presentación de la persona Formadora, Ing. Marvin Pocasangre.
- Entrega de Manual Usuario-Técnico a cada uno de los asistentes.
- Posterior a la presentación del personal informático de Eurolatina, se compartió credenciales provisionales de ingreso a la plataforma para que los participantes pudiesen ir replicando paso a paso cada procedimiento, en específico:
- Descripción de la funcionalidad de la pantalla de información abierta al público en general.
- Demostración del El mecanismo de ingreso a la plataforma como Técnico (Login).
- Presentación y demostración de los usos del tablero general.
- Demostración y ejercicio de captura de datos mediante la aplicación móvil, navegación a través de los diversos campos de ingreso.
- Presentación de la pantalla principal de indicadores y como ingresar información.
- Presentación de la pantalla principal para la generación de reportes generales, a detalle y específicos.
- Demostración de cómo generar los reportes y exportarlos a Excel.
- Presentación de reportes de avance en formato gráfico.
- Presentación del mecanismo para salir del sistema de manera correcta.
- Se estableció un espacio para preguntas y respuestas.

### <span id="page-16-1"></span>2.7. Parte 3. Introducción a la Aplicación Móvil (App)

- Presentación de link correspondiente e invitación a que los asistentes al evento repliquen/practiquen paso a paso los procedimientos desde sus dispositivos móviles individuales.
- Indicación de la temática dentro del manual de usuario Técnico proporcionado a cada uno de los asistentes.
- Facilitación de un usuario y contraseña provisionales.
- Presentación de la pantalla de Login App.

- Demostración de pantalla de error cuando se introduce incorrectamente las credenciales de ingreso.
- Presentación de la pantalla principal App.
- Selección de pantalla captura de datos.
- Realización de múltiples pruebas ingresando a las diversas opciones de humedales, selección de las correspondientes áreas naturales protegidas, selección de los objetos de conservación relacionados por ANP, ingresos de registros para varios indicadores a modo de prueba, introducción de observaciones.
- Demostración y prueba de ingreso de datos geográficos de forma automática (obtención de localización), practica de ingresos manuales.
- Demostración y práctica del mecanismo apropiado para guardar información y salir del sistema.
- Demostración de ingreso de datos y su transferencia de información en tiempo real via web al Sistema de Monitoreo ambiental en Humedales alojado en los servidores del MARN.
- Establecimiento de un espacio para preguntas y respuestas.
- Agradecimiento y despedida de los asistentes al evento.

<span id="page-18-1"></span>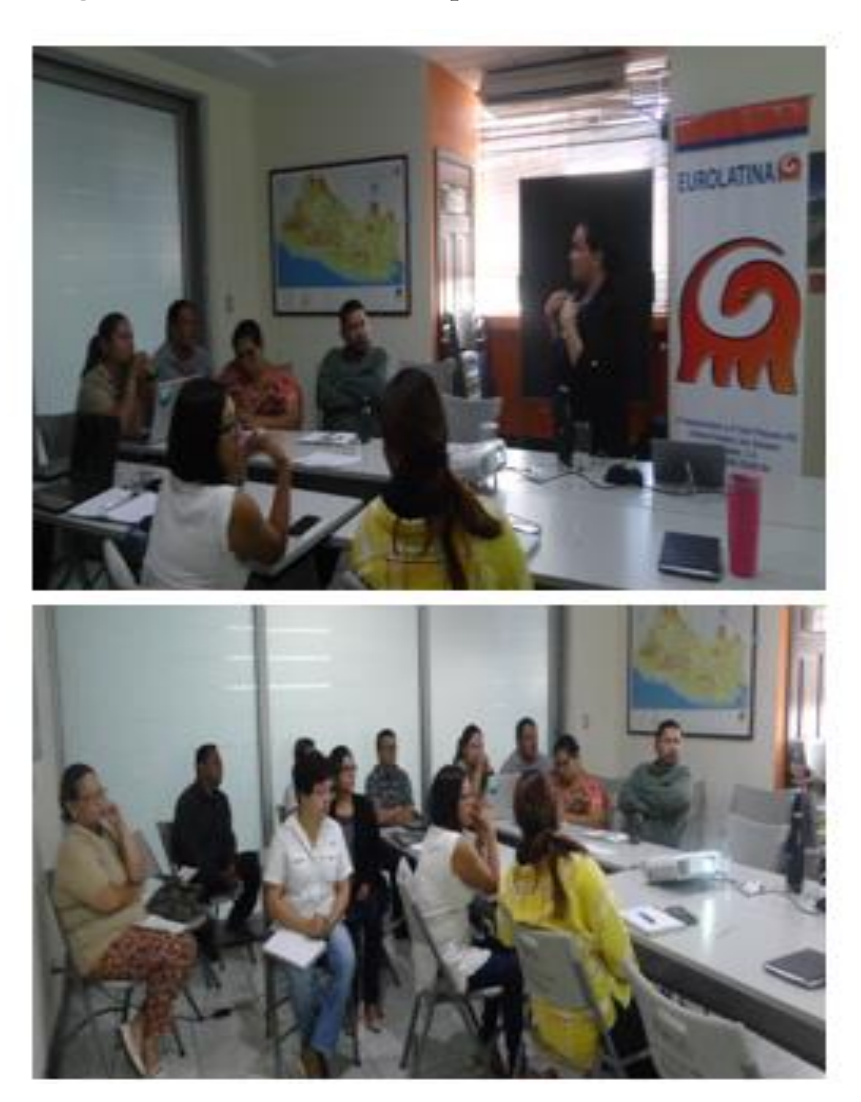

Imagen 4 – Técnicos DEV – Grupo 2. Oficinas MARN

### <span id="page-18-0"></span>2.8. Capacitación 4 y 5: Guarda Recursos de Bahía de Jiquilisco, Jaltepeque y Laguna El Jocotal

Las Capacitaciones N° 4 y N°5 fueron dirigidas a personal Guarda Recursos asignados a los 3 Humedales de Importancia Internacional (HPII): Complejo Jaltepeque, Bahía de Jiquilisco y Laguna El Jocotal, mediante un abordaje que fue de lo general hacia lo particular. En la capacitación N° 4 se contó con 23 participantes y en la Capacitación N° 5 se contó con 17 participantes.

### <span id="page-19-0"></span>2.9. Parte 1. Introducción al Sistema de Monitoreo Ambiental de Humedales

- Saludo de la persona formadora Msc. Mayté Morán, Presentación de la agenda del evento y de los objetivos que se persiguen con el proceso de capacitación.
- Descripción de los objetivos del sistema de Monitoreo Ambiental en humedales y presentación de área de influencia del estudio
- Descripción del procedimiento metodológico seguido completar el estudio de línea de base.
- Presentación de la definición el enfoque de integridad ecológica, del proceso para definir los indicadores, de la modelación de nichos realizada, de especies indicadoras y de los resultados obtenidos.
- Descripción de los parámetros consensados para los objetos de conservación y sus calificaciones, muestra de fichas metodológicas empleadas.
- Descripción de la línea de base y hallazgos desde su contexto geográfico, biológico, social y sus análisis cartográficos; Demostración de datos de muestreo sobresalientes.
- Establecimiento de un espacio para preguntas y respuestas.

### <span id="page-19-1"></span>2.10. Parte 2 Introducción a la Aplicación Móvil (App)

- Presentación de la persona Facilitadoras, Ing. Orlando Herrera e Ing. Marvin Pocasangre.
- Presentación de link correspondiente e invitación a que los asistentes al evento repliquen/practiquen paso a paso los procedimientos desde sus dispositivos móviles individuales.
- Facilitación de un usuario y contraseña provisionales.
- Presentación de la pantalla de Login App.
- Demostración de pantalla de error cuando se introduce incorrectamente las credenciales de ingreso.
- Presentación de la pantalla principal App.
- Selección de pantalla captura de datos.
- Realización de múltiples pruebas ingresando a las diversas opciones de humedales, selección de las correspondientes áreas naturales protegidas, selección de los objetos de conservación relacionados por ANP, ingresos de registros para varios indicadores a modo de prueba, introducción de observaciones.

- Demostración y prueba de ingreso de datos geográficos de forma automática (obtención de localización), practica de ingresos manuales.
- Demostración y práctica del mecanismo apropiado para guardar información y salir del sistema.
- Demostración de ingreso de datos y su transferencia de información en tiempo real via web al Sistema de Monitoreo ambiental en Humedales alojado en los servidores del MARN.
- Invitación a que algunos participantes realicen un ejercicio frente a sus colegas Guarda recursos.
- Establecimiento de un espacio para preguntas y respuestas.
- Agradecimiento y despedida de los asistentes al evento.

### <span id="page-20-0"></span>Imagen 5 – Capacitación Nº 4. Personal Guarda Recursos, Grupo 1 – Alcaldía Municipal de **Jiquilisco**

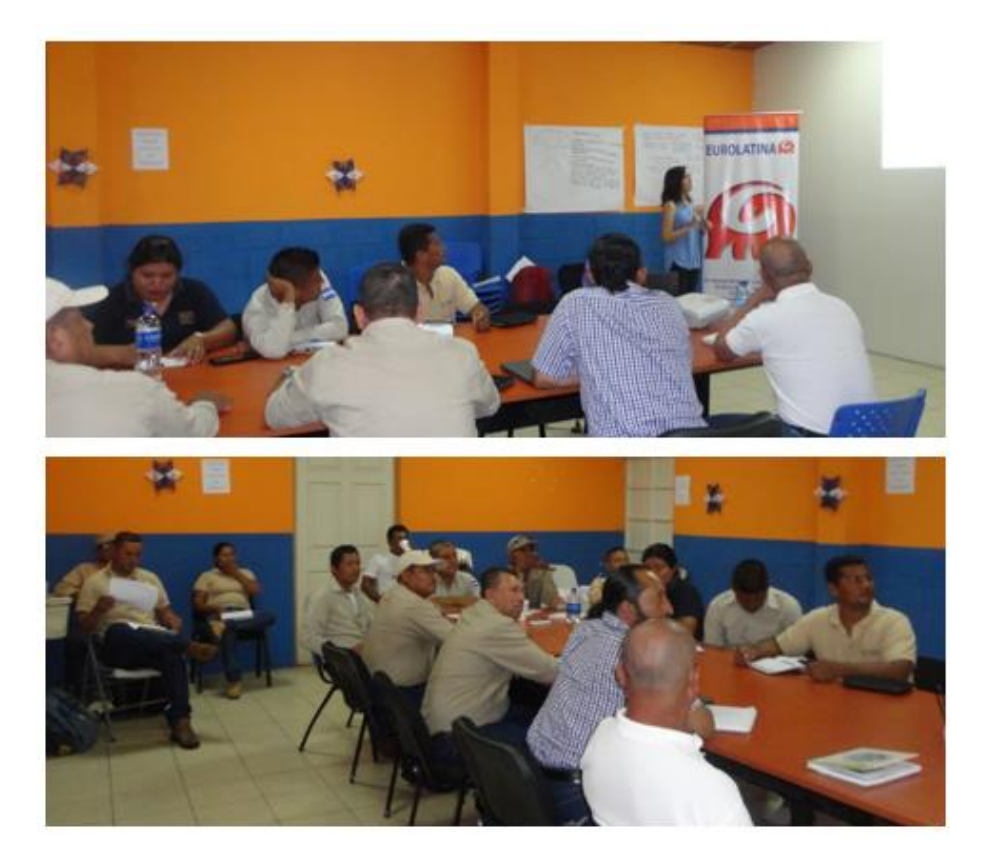

<span id="page-21-0"></span>Imagen 6 --- Capacitación Nº 5. Personal Guarda Recursos, Grupo 2. Santiago Nonualco

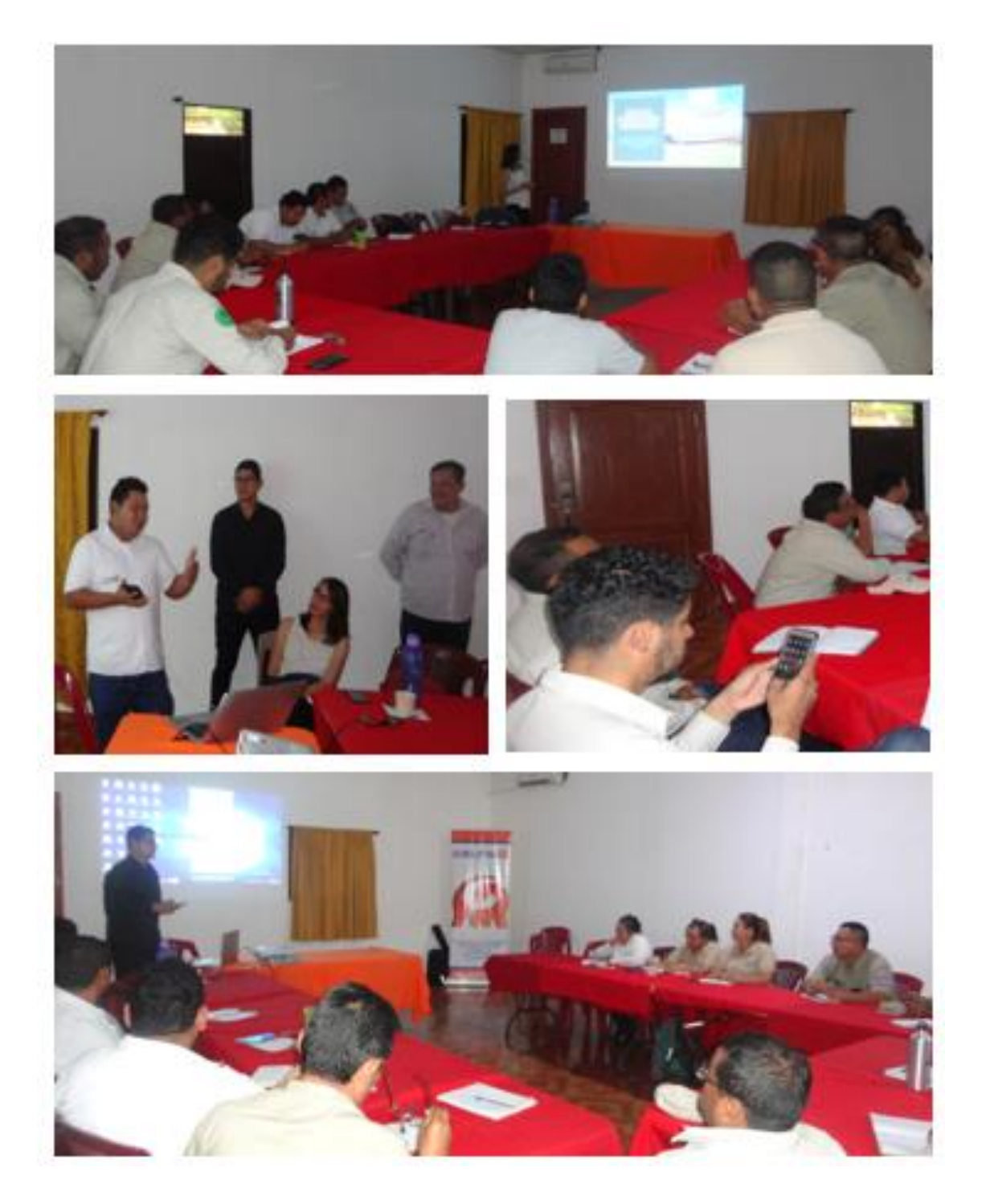

# <span id="page-22-0"></span>3. ANEXOS

- <span id="page-22-1"></span>3.1. Listados de asistencia a talleres
- <span id="page-22-2"></span>3.2. Registro fotográfico
- <span id="page-22-3"></span>3.3. Guía práctica para la realización de ejercicios con información real proveniente del estudio de línea de base

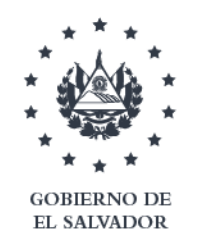

MINISTERIO DE MEDIO AMBIENTE **Y RECURSOS NATURALES** 

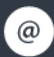

@ medioambiente@marn.gob.sv

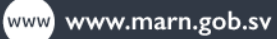

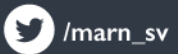

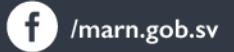

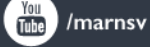